# Simple Network Management Protocol (SNMP) Service op 300 Series Managed-switches  $\overline{\phantom{a}}$

## Doel

Simple Network Management Protocol (SNMP) is een protocol op de toepassingslaag dat wordt gebruikt om een netwerk te beheren en te bewaken. Voor de verschillende SNMPfuncties moet u eerst de SNMP-service inschakelen. Dit artikel legt uit hoe SNMP Service op de 300 Series Managed-switches kan worden ingeschakeld.

### Toepasselijke apparaten

・ SF/SG 300 Series Managed-switches

### **Softwareversie**

•1.3.0.62

### SNMP-service inschakelen

Stap 1. Meld u aan bij het web configuratie hulpprogramma en kies Security > TCP/UDP Services. De pagina TCP/UDP Services wordt geopend:

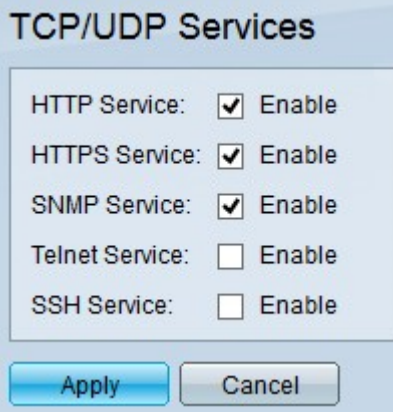

Stap 2. Controleer het vakje SNMP Service om SNMP-functies in de switch in te schakelen.

Stap 3. Klik op Toepassen om de SNMP-service in te schakelen.